## Pago a Tarjetas Propias Metrobank

Banca Móvil Personas

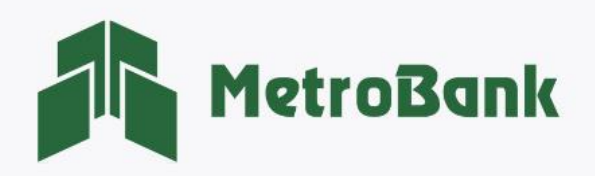

## CÓMO PAGAR TARJETAS PROPIAS METROBANK

Paso 1. Inicie sesión en su banca móvil, ingresando su usuario y contraseña en la sección de personas.

Paso 2. En el menú de opciones Seleccionar la sección de "Pagar".

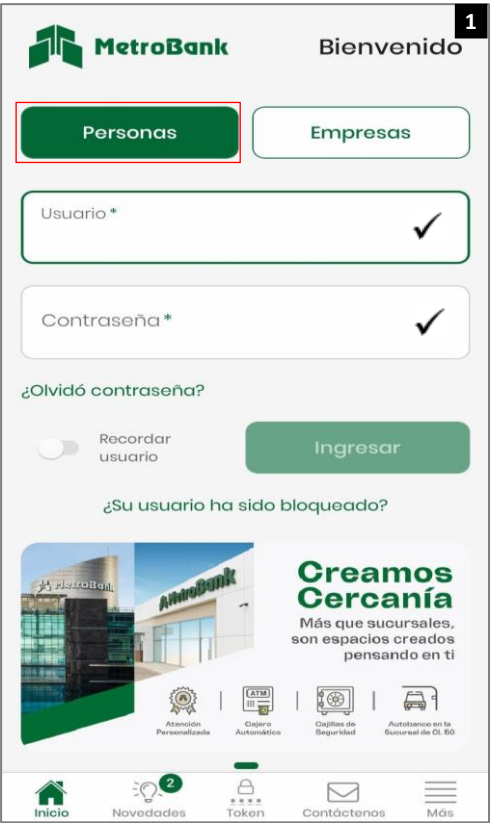

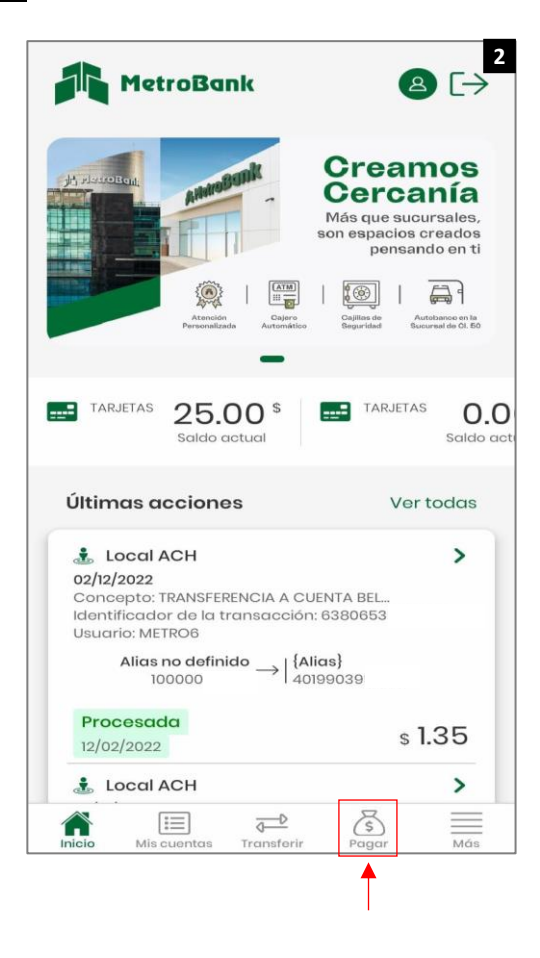

Pagar

,<br>propias

Tarjetas

**4**

 $\rightarrow$ 

Paso 3. Seleccionar la opción de pagos, "Tarjetas Propias".

Paso 4. Presionar "Tarjeta a pagar", para posteriormente seleccionar la tarjeta a la que le realizará el pago.

 $\times$ 

Tarjeta a pagar

Monto a pagar

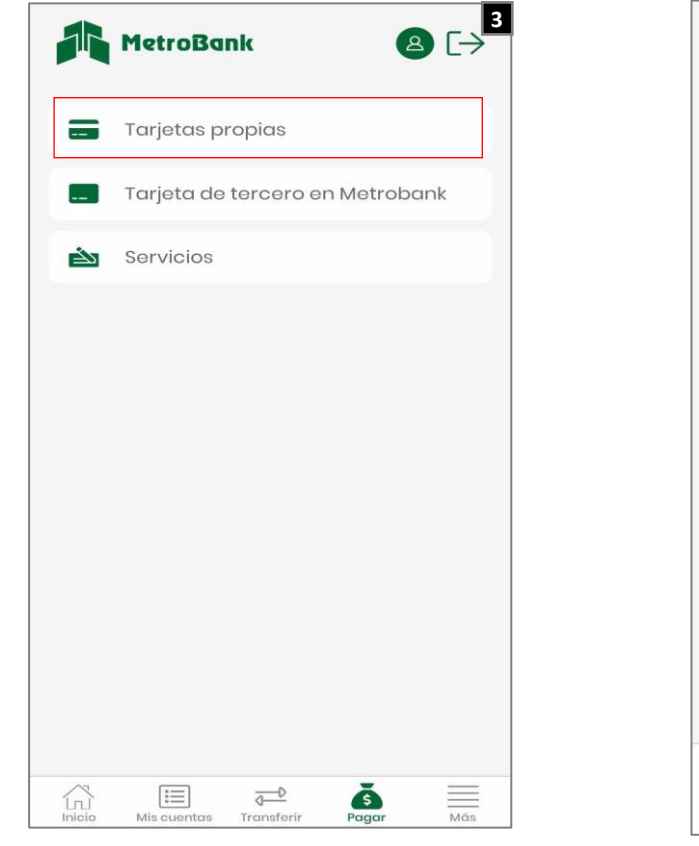

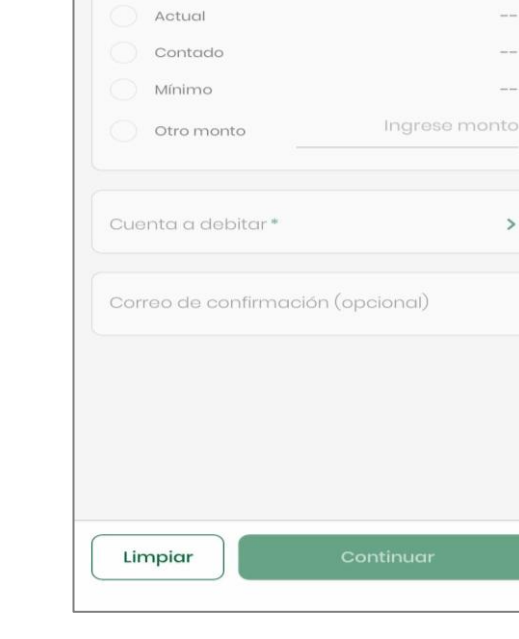

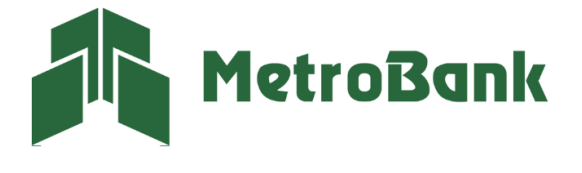

Paso 5. Seleccionar la tarjeta a la que le va a efectuar el pago.

Paso 6. Ingresar los datos de: monto a pagar, cuenta débito, correo (opcional), posteriormente, "Continuar".

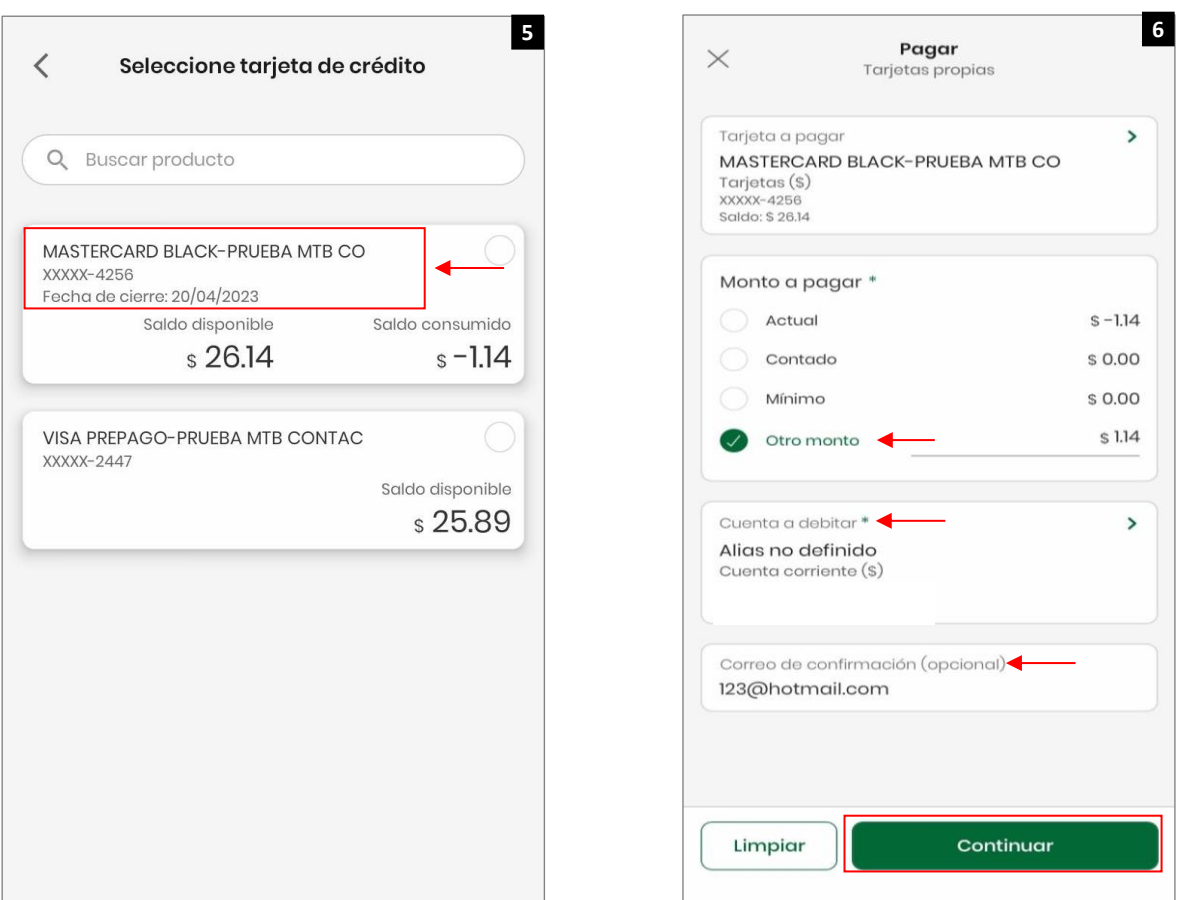

Paso 7. Verificar que los datos estén correctos antes de presionar el botón de "continuar".

Paso 8. Una vez culminado el pago, le saldrá el siguiente mensaje: "Operación realizada con éxito".

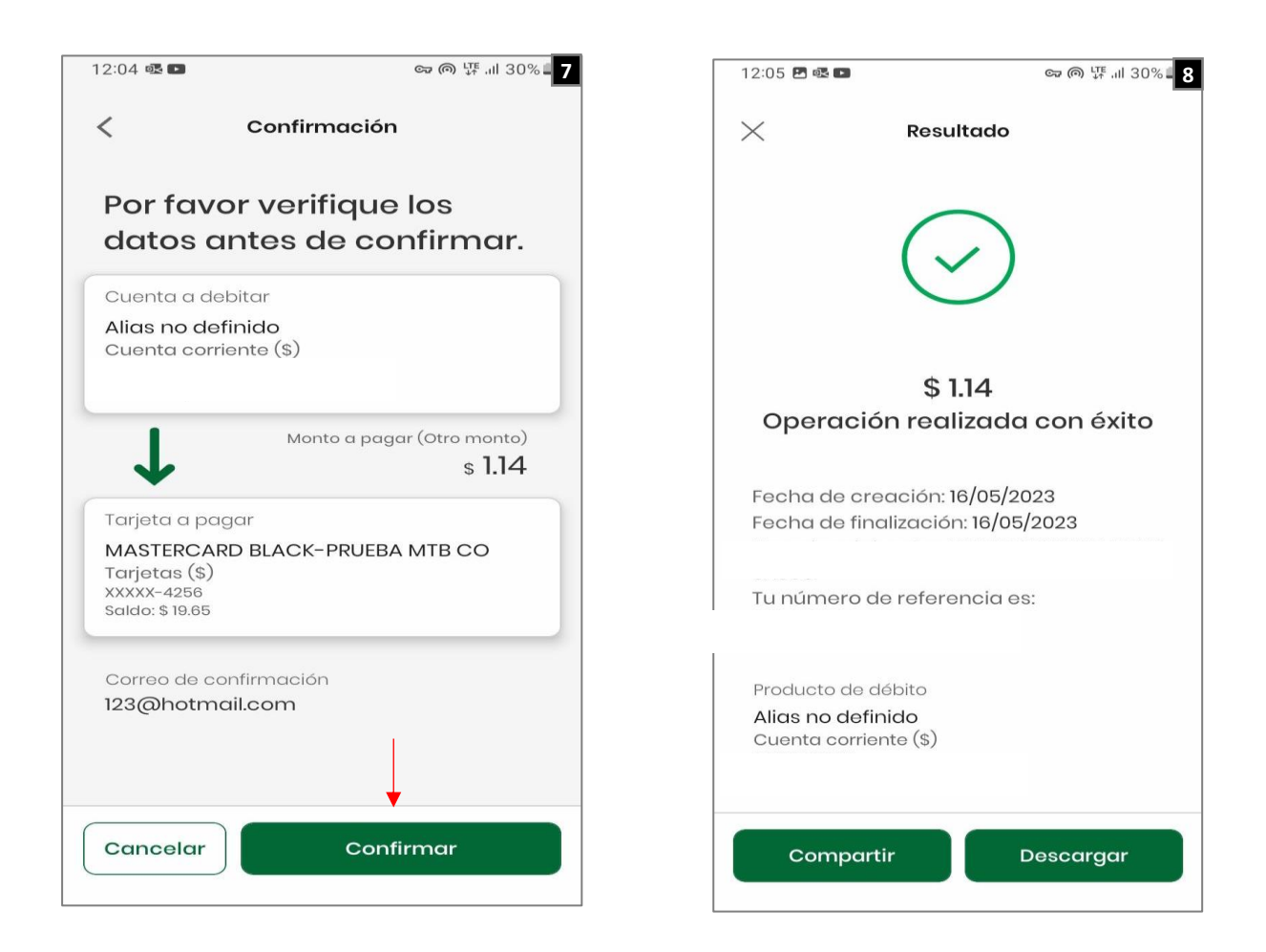

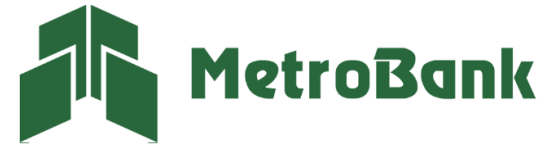